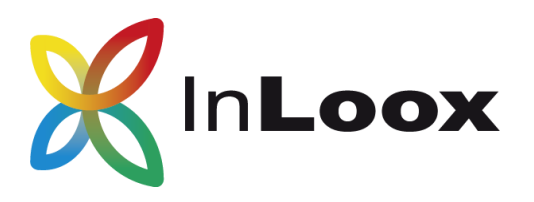

# **Projektmanagement – für Outlook, Web und Smartphone**

Installationshilfe InLoox PM 9 Personal

InLoox PM Personal für Outlook

Ein InLoox Whitepaper

Veröffentlicht: 2015 Aktuelle Informationen finden Sie auch unter **[http://www.inloox.de](http://www.inloox.de/)**

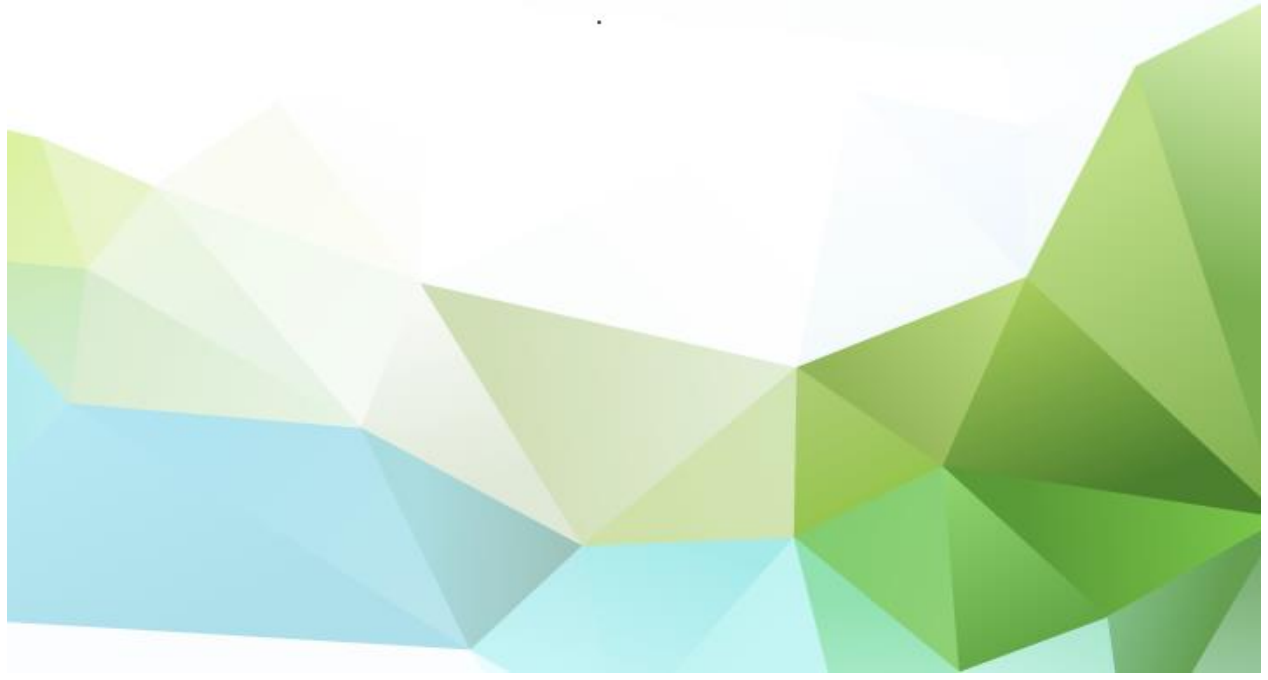

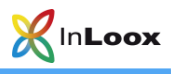

### Inhalt

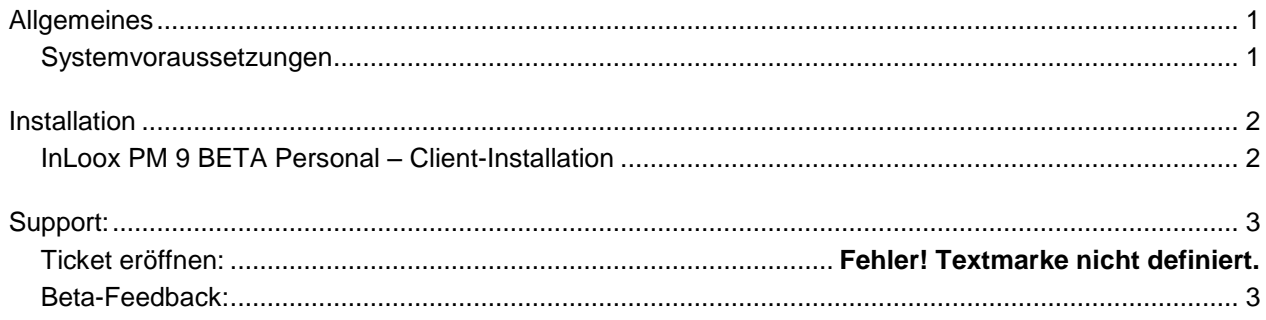

Die in diesem Dokument enthaltenen Informationen stellen die behandelten Themen aus der Sicht von InLoox zum Zeitpunkt der Veröffentlichung dar. Da InLoox auf sich ändernde Marktanforderungen reagieren muss, stellt dies keine Verpflichtung seitens InLoox dar, und InLoox kann die Richtigkeit der hier dargelegten Informationen nach dem Zeitpunkt der Veröffentlichung nicht garantieren.

Dieses Whitepaper dient nur zu Informationszwecken. INLOOX SCHLIESST FÜR DIESES DOKUMENT JEDE GEWÄHRLEISTUNG AUS, SEI SIE AUSDRÜCKLICH ODER KONKLUDENT.

Die Benutzer/innen sind verpflichtet, sich an alle anwendbaren Urheberrechtsgesetze zu halten. Unabhängig von der Anwendbarkeit der entsprechenden Urheberrechtsgesetze darf ohne ausdrückliche schriftliche Erlaubnis der InLoox GmbH kein Teil dieses Dokuments für irgendwelche Zwecke vervielfältigt oder in einem Datenempfangssystem gespeichert oder darin eingelesen werden, unabhängig davon, auf welche Art und Weise oder mit welchen Mitteln (elektronisch, mechanisch, durch Fotokopieren, Aufzeichnen, usw.) dies geschieht.

© 2015 InLoox GmbH. Alle Rechte vorbehalten.

IQ medialab und InLoox sind entweder eingetragene Marken oder Marken der InLoox GmbH in Deutschland und/oder anderen Ländern.

Die in diesem Dokument aufgeführten Namen bestehender Unternehmen und Produkte sind möglicherweise Marken der jeweiligen Rechteinhaber.

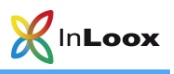

## <span id="page-2-0"></span>Allgemeines

**WICHTIG:** Wir weisen Sie ausdrücklich darauf hin, dass alle Ihre Daten nach Ablauf der Beta-Phase GELÖSCHT werden. Ihre Daten können NICHT in die Produktivumgebung transferiert werden! Nach Ablauf der Beta-Phase sind alle Ihre Daten NICHT WIEDERHERSTELLBAR.

Wir empfehlen, die Client-Installation NICHT auf der Produktivumgebung durchzuführen.

Bitte DEINSTALLIEREN Sie eine bestehende InLoox Installation, bevor Sie die Beta-Installation vornehmen.

#### <span id="page-2-1"></span>Systemvoraussetzungen

#### Outlook-Client

InLoox PM Personal unterstützt Windows Vista, Windows 7, Windows 8, Windows 8.1, Windows 10, Office 2010 (32Bit & 64Bit), Office 2013 (32Bit & 64Bit). Office 2016 (32Bit & 64Bit) wird derzeit **nicht** unterstützt.

InLoox für Outlook installiert als Systemvoraussetzung automatisch Microsoft .NET Framework 4.5.

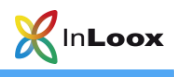

## <span id="page-3-0"></span>Installation

<span id="page-3-1"></span>InLoox PM 9 BETA Personal – Client-Installation

- 1. **Starten Sie die Datei** InLoox\_PM\_Personal\_900.exe.
- 2. Stimmen Sie den **Lizenzbestimmungen** zu und klicken Sie auf **Installieren**.

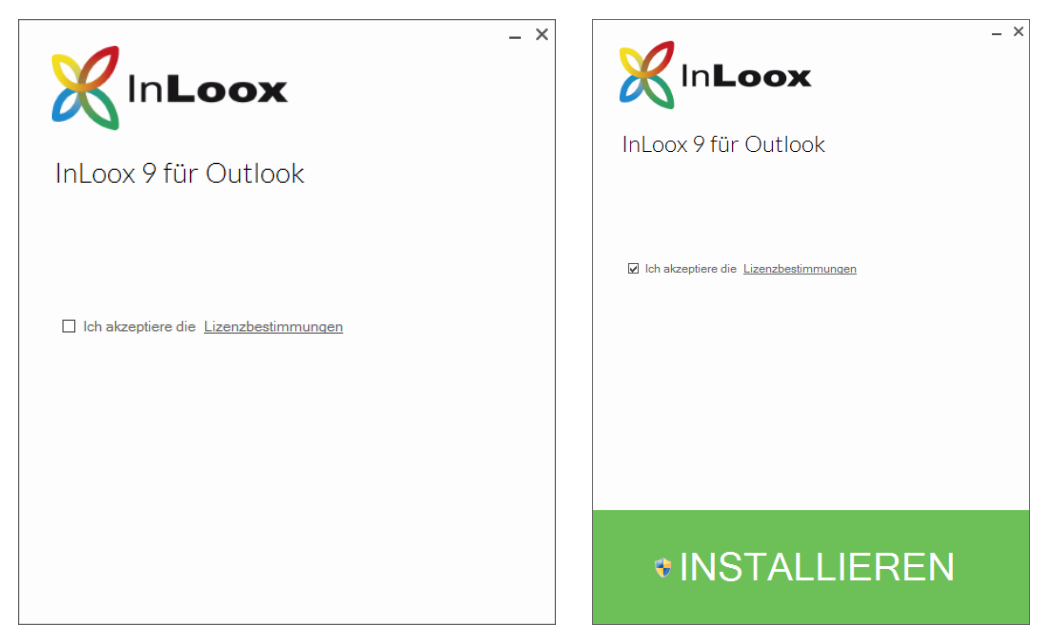

3. Wenn das Setup abgeschlossen ist, klicken Sie auf **Start**. Ihr Outlook öffnet sich.

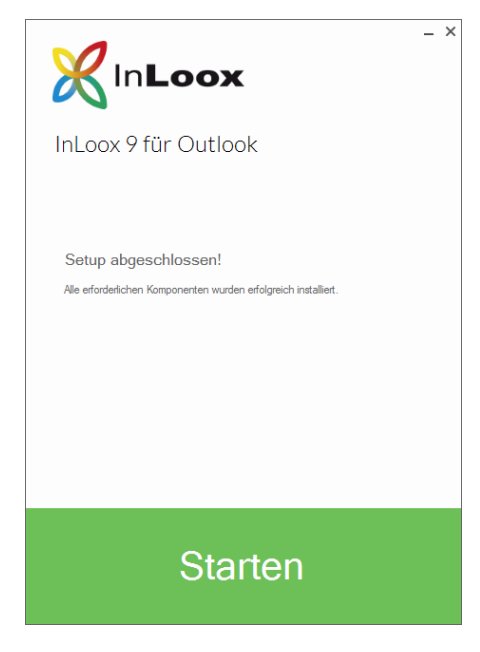

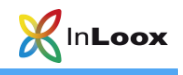

# <span id="page-4-0"></span>Support:

<span id="page-4-1"></span>Beta-Feedback:

betafeedback@inloox.com